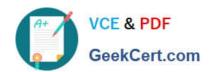

## 70-692<sup>Q&As</sup>

Upgrading Your Windows XP Skills to MCSA Windows 8

## Pass Microsoft 70-692 Exam with 100% Guarantee

Free Download Real Questions & Answers PDF and VCE file from:

https://www.geekcert.com/70-692.html

100% Passing Guarantee 100% Money Back Assurance

Following Questions and Answers are all new published by Microsoft
Official Exam Center

- Instant Download After Purchase
- 100% Money Back Guarantee
- 365 Days Free Update
- 800,000+ Satisfied Customers

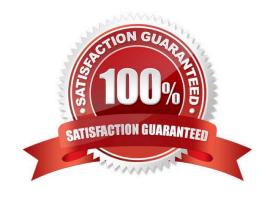

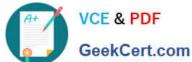

#### **QUESTION 1**

Your company has a main office and two branch offices named Branch1 and Branch2. The main office contains a file server named Server1 that has BranchCache enabled. Branch1 contains a server named Server2 that is configured as а

hosted cache server.

All client computers run Windows 8.1 Enterprise. All of the computers are joined to an Active Directory domain.

The BranchCache settings of all the computers are configured as shown in the following exhibit. (Click the Exhibit button.)

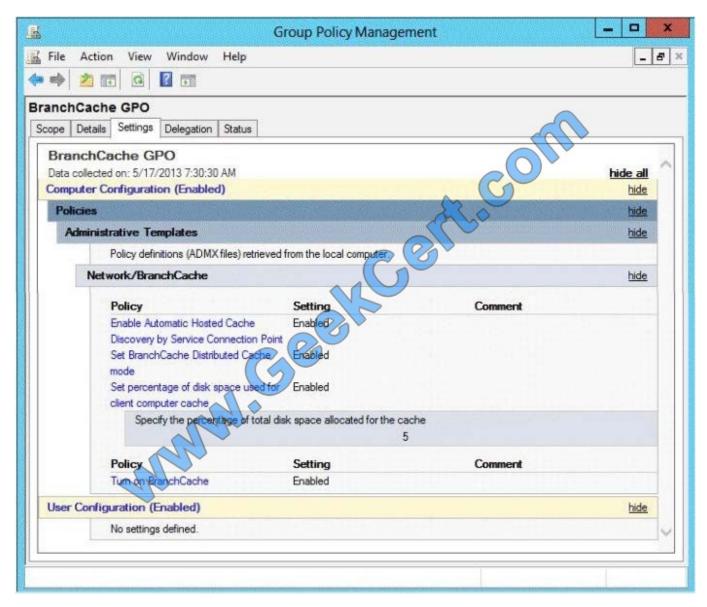

In the table below, identify the effective setting for the client computers in each branch office. Make one selection in each column. Each correct selection is worth one point.

Hot Area:

#### https://www.geekcert.com/70-692.html 2021 Latest geekcert 70-692 PDF and VCE dumps Download

| Effective setting                          | Branch1 Computers | Branch2 Computers |
|--------------------------------------------|-------------------|-------------------|
| Will not use BranchCache.                  | C A.COMIN         | C                 |
| Will retrieve cached content from peers.   | Se Colle          | C                 |
| Will retrieve cached content from Server1. | Carrie Good       | C                 |
| Will retrieve cached content from Server2. | e C               | 0                 |

#### Correct Answer:

| Effective setting                          | Branch1 Computers | Branch2 Computers |
|--------------------------------------------|-------------------|-------------------|
| Will not use BranchCache.                  | Colin             | C                 |
| Will retrieve cached content from peers.   | S.C. Oll          | C                 |
| Will retrieve cached content from Server1. | and Go            | C                 |
| Will retrieve cached content from Server2. | age. c            | 6                 |

#### **QUESTION 2**

A company has 20 portable computers that run Windows 7. The computers are members of a workgroup.

The company plans to upgrade the computers to Windows 8.1. You are planning a deployment strategy.

You need to ensure that users can log on to their existing accounts and access their existing data after the upgrade.

Which three actions should you perform in sequence? (To answer, move the appropriate actions from the list of actions to the answer area and arrange them in the correct order.)

Select and Place:

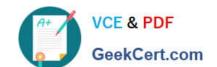

2021 Latest geekcert 70-692 PDF and VCE dumps Download

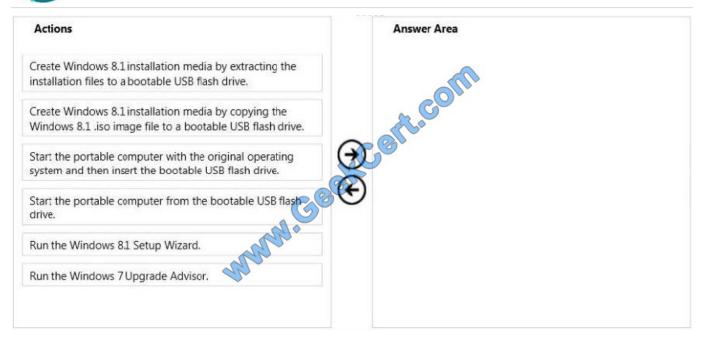

#### Correct Answer:

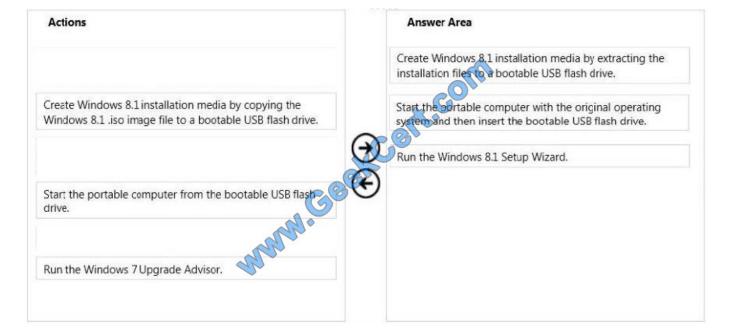

#### **QUESTION 3**

A company has an Active Directory Domain Services (AD DS) domain. All client computers run Windows 8.1.

You need to configure 20 portable computers so that they sleep after 20 minutes when running on battery power. You must accomplish this goal by using the least amount of administrative effort.

Which two actions should you perform? (Each correct answer presents part of the complete solution. Choose two.)

# VCE & PDF GeekCert.com

#### https://www.geekcert.com/70-692.html

2021 Latest geekcert 70-692 PDF and VCE dumps Download

- A. Edit the local Group Policy to configure the Shut Down options.
- B. Create a Group Policy object (GPO) that configures the Sleep Management settings.
- C. Create a Group Policy object (GPO) that configures the Power Management settings.
- D. Link the Group Policy object (GPO) to the organizational unit containing the portable computers.
- E. Edit the local Group Policy to configure the Power Management settings.

Correct Answer: CD

Explanation: Put the Laptops into an OU.

Create an appropriate GPO.

Link the GPO to the OU.

#### Note:

\* Networking power management (not sleep management) refers to the set of features that you can configure to allow the computers in your network to save energy.

#### Incorrect:

Local Group Policy would have to be edited locally on each laptop. http://blogs.technet.com/b/askds/archive/2008/03/19/managing-power-with-group-policy-part-2-or-3.aspx

Managing Power with Group Policy: Part 2 of 3

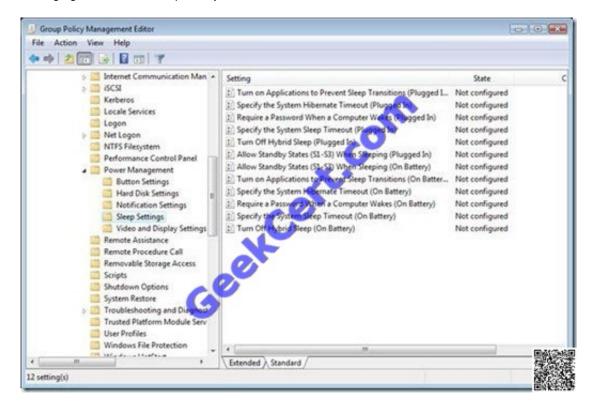

C:\Users\Chaudhry\Desktop\1.jpg

## VCE & PDF GeekCert.com

### https://www.geekcert.com/70-692.html

2021 Latest geekcert 70-692 PDF and VCE dumps Download

Another related policy setting is Specify the System Sleep Timeout, only the value entered (in seconds) indicates how much idle time elapses before Windows enters sleep mode.

| Further Information:                                                                                      |
|----------------------------------------------------------------------------------------------------|
| Put the Laptops into an OU.                                                                               |
| Create an appropriate GPO.                                                                                |
| Link the GPO to the OU.                                                                                   |
|                                                                                                    |
| QUESTION 4                                                                                                |
| You manage computers that run Windows 8.1.                                                                |
| You plan to install a desktop app named App1 on one of the client computers.                              |
| You need to install the app without any user interaction and without displaying a progress bar.           |
| Which command should you run?                                                                             |
| A. msiexec /i appl.msi /qb                                                                                |
| B. msiexec /x appl.msi /qn                                                                                |
| C. msiexec /i appl.msi /qn                                                                                |
| D. msiexec /x appl.msi /qb                                                                                |
| Correct Answer: C                                                                                         |
| Explanation: http://technet.microsoft.com/en-us/library/ cc759262(v=ws.10).aspx                           |
| Msiexec (command-line options)                                                                            |
| Provides the means to install, modify, and perform operations on Windows Installer from the command line. |
| /i installs or configures a product                                                                       |
| /qn displays no user interface                                                                            |
| Further information:                                                                                      |
| /x uninstalls a product.                                                                                  |

#### **QUESTION 5**

Your company recently purchased 25 new laptops. All 25 laptops have the same hardware configuration and do not have any operating system installed.

You have been asked to deploy Windows 8 on these laptops. You have installed and configured Windows 8 on a reference laptop.

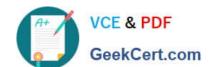

2021 Latest geekcert 70-692 PDF and VCE dumps Download

You need to create an image and deploy it to the 25 new laptops.

Which four actions should you perform in sequence? (To answer, move the appropriate actions from the list of actions to the answer area and arrange them in the correct order.)

Select and Place:

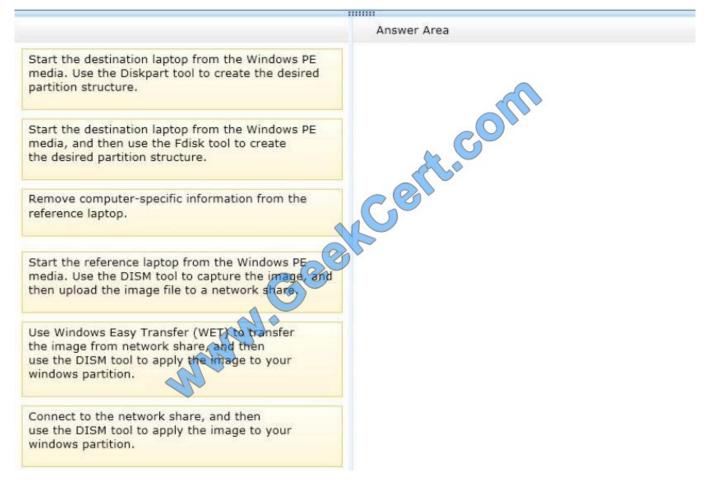

Correct Answer:

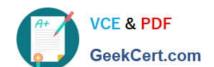

2021 Latest geekcert 70-692 PDF and VCE dumps Download

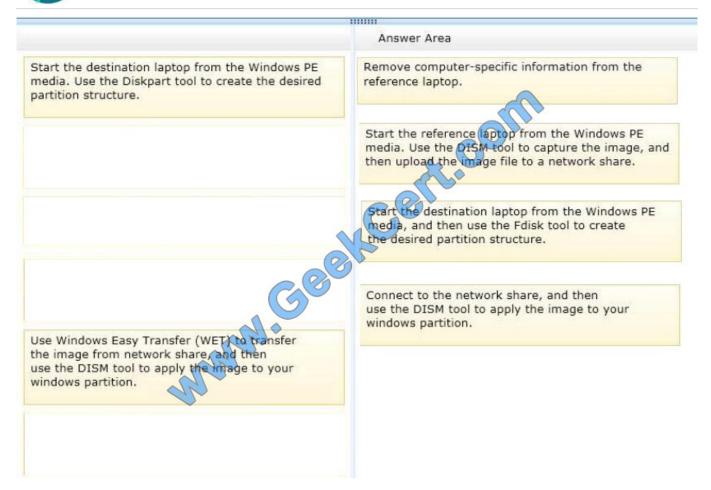

**70-692 PDF Dumps** 

70-692 Practice Test

70-692 Braindumps

2021 Latest geekcert 70-692 PDF and VCE dumps Download

To Read the Whole Q&As, please purchase the Complete Version from Our website.

## Try our product!

100% Guaranteed Success

100% Money Back Guarantee

365 Days Free Update

**Instant Download After Purchase** 

24x7 Customer Support

Average 99.9% Success Rate

More than 800,000 Satisfied Customers Worldwide

Multi-Platform capabilities - Windows, Mac, Android, iPhone, iPod, iPad, Kindle

We provide exam PDF and VCE of Cisco, Microsoft, IBM, CompTIA, Oracle and other IT Certifications. You can view Vendor list of All Certification Exams offered:

https://www.geekcert.com/allproducts

### **Need Help**

Please provide as much detail as possible so we can best assist you. To update a previously submitted ticket:

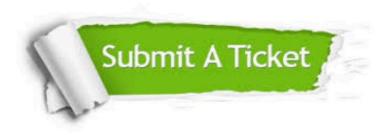

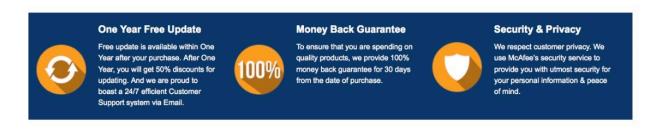

Any charges made through this site will appear as Global Simulators Limited.

All trademarks are the property of their respective owners.

Copyright © geekcert, All Rights Reserved.